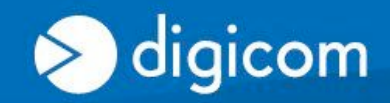

**TECH CORNER** 

# **2G GSM Gateway Voice: Can I enable or disable the call waiting?**

### **Yes,**

The Call Waiting service, if supported by the GSM network operator, keeps you informed on a new incoming call during a phone conversation in progress.

## **ENABLE THE CALL WAITING (\*43#)**

- 1. Hook off the phone, you hear the dial tone.
- 2. Enter the code **\*43# to enable the Call Waiting** (using a DTMF phone)
- 3. If the service is enabled successfully, you will hear the configuration tone (continuous tone repeated twice).
- 4. Hook on the phone to complete the procedure.

### **DISABLE THE CALL WAITING (\*43#)**

- 1. Hook off the phone, you hear the dial tone.
- 2. Enter the code **#43# to disable the Call Waiting** (using a DTMF phone)
- 3. If the service is disabled successfully, you will hear the configuration tone (continuous tone repeated twice).
- 4. Hook on the phone to complete the procedure.

## **CHECK THE CALL WAITING STATUS SERVICE (\*#43#)**

- 1. Hook off the phone, you hear the dial tone.
- 2. Enter the code **\*#43# to check the Call Waiting status service** (using a DTMF phone)
- 3. If the service is enabled, you will hear a continuous tone repeated twice.
- 4. If the service is disabled, you will hear a single continuous tone of few seconds.
- 5. Hook on the phone to complete the procedure